## **Adafruit NeoPXL8 FeatherWing für Feather M4 - 8 x DMA NeoPixel**

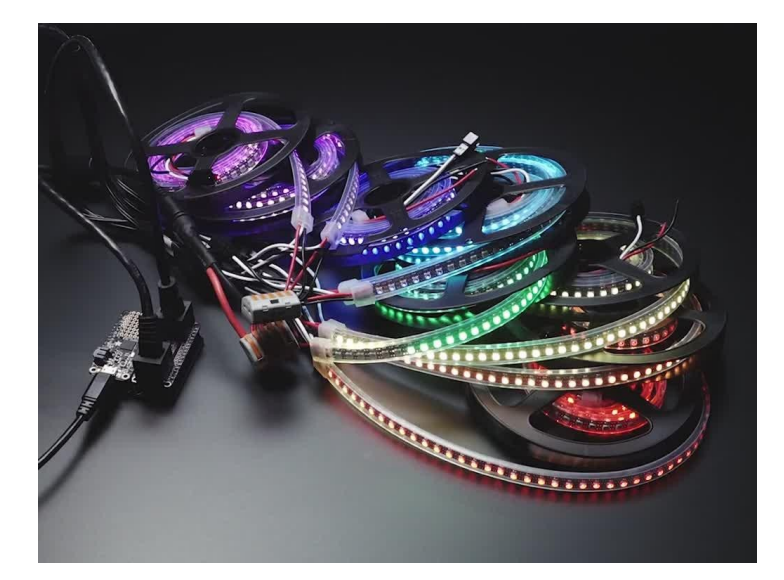

## **XX**adafruit

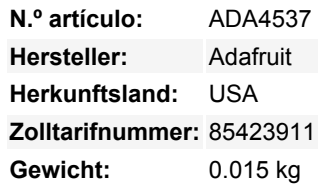

Irgendwann stößt jeder NeoPixeler an die Zwänge dieses einzelnen Datendrahts: Das Timing ist sehr wählerisch, und oft muss Ihr Code komplett stoppen, damit er die Daten ohne Unterbrechungen herausbrechen kann. Diese Anforderung macht es schwierig, schnelle Beleuchtungseffekte zu erzeugen, und begrenzt die Anzahl der Pixel, die Sie ansteuern können, bevor andere Hardware-Peripheriegeräte Aufmerksamkeit erhalten.

Der ortsansässige Pixel-Profi Paint Your Dragon (der den Namen NeoPixel geprägt hat) nahm diese Herausforderung an und hat sie glorreich gemeistert. Durch sorgfältige Untersuchung des **ATSAMD51** Datenblatts bemerkte er, dass Sie den Timer 0 im 'Wellenform'- Modus verwenden und 8 einzigartige Wellenformen über DMA erstellen könnten, die das ganze Pixel-Schieben für Sie übernehmen würden.

So entstanden die [NeoPXL8 Arduino-Bibliothek](https://github.com/adafruit/Adafruit_NeoPXL8) und **NeoPXL8 FeatherWing!** Die Bibliothek läuft auf unserem **Feather M4** und wickelt das gesamte NeoPixeling für Sie ab, bis zu **8 Stränge gleichzeitiger DMA-Ausgabe** jeder einzelne kann 1750 RGB-Pixel lang sein, insgesamt also 8 x 1750 = 14000 Pixel. Das lässt Ihnen etwas RAM übrig, in dem auch Ihr Code laufen kann. Auch wenn Sie so viele Pixel anschließen könnten, ist das, was dieser Wing unserer Meinung nach am besten beherrscht, die Vorteile von DMA und dem blitzschnellen 120-MHz-Prozessor des SAMD51, um Animationen für Hunderte von Pixeln mit Leichtigkeit zu verwalten Um den Anschluss zu erleichtern, übernimmt dieser FeatherWing die Pegelverschiebung und die Pin-Anordnung für Sie. Alle 8 Stränge haben einen Pegelschieber, der den 3,3V-Logikpegel in 5V-Logik umwandelt, es gibt einen kleinen Switch-Cap-Wandler, der die saubere 5V-Stromversorgung für Sie erzeugt. Ein 100-Ohm-Widerstand hinter dem Puffer reduziert dann das Klingeln bei langen Verdrahtungsstrecken.

Sie erhalten zwei Optionen für den Anschluss von NeoPixels:

- 2 x 8 Header mit Masse und 5V-Logiksignal, paarweise
- 2 x RJ-45 'Ethernet'-Buchsen, mit Masse und 5V-Logik-Signal pro verdrilltem Paar. Dies entspricht der gleichen Verkabelung wie die OctWS2811

Um den 'Wing compact' kompakt zu halten, lassen wir Ihnen die Wahl, welche Verdrahtung Sie möchten, löten Sie einfach die Steckverbinder ein, die Sie bevorzugen. Dann müssen Sie auch die NeoPixel mit Strom versorgen. Da Sie viele Ampere Strom benötigen, können wir diesen nicht durch den Wing leiten - das PCB-Kupfer wäre zu limitierend. Wir empfehlen die Verwendung von Klemmenblöcken# oder Sammelschienen, um alle Masse/5V-Stromzuführungsdrähte miteinander zu verbinden und von ihrer eigenen 5V-Stromversorgung zu versorgen.

Da wir TCC0 (Timer 0) verwenden, sind wir in der Frage, welche Pins für die NeoPixel-Ausgabe verwendet werden können, eingeschränkt. Hier sind die Optionen, die Sie haben:

- Output #0 kommt von **entweder SPI SCK** oder **RX** (wählbar)
- Output #1 kommt von **entweder D5** oder **TX** (wählbar)
- Output #2 kommt von **entweder D9** oder **I2C SCL** (wählbar)
- Output #3 kommt von **entweder D6** oder **I2C SDA** (wählbar)
- Output #4 kommt von Digital #**13**
- Output #5 kommt von Digital #**12**
- Output #6 kommt von Digital #**11**
- Output #7 kommt von Digital #**10**

Wie Sie sehen können, sind einige dieser Stifte fest (D10, 11, 12 und 13) und die übrigen haben zwei Optionen. Wenn Sie absolut nicht beide Optionen entbehren können, können Sie diese am DMA-Ausgang des NeoPXL8 deaktivieren und nur mit 7 Adern leben. Während wir dies speziell für die Verwendung mit Feather M4 (SAMD51-basiert) entwickelt haben, können Sie es mit anderen Feathern verwenden, um die Level-Shifting-Fähigkeiten zu nutzen. Sie müssen nur herausfinden, welche NeoPixel-Treiber-Firmware Sie verwenden können und welche Pins verfügbar sind.

Wenn Ihnen das alles groovy vorkommt, nehmen Sie sich einen dieser Flügel und [Schauen Sie sich die NeoPXL8 Arduino-Beispiel-](https://github.com/adafruit/Adafruit_NeoPXL8)[Bibliothek](https://github.com/adafruit/Adafruit_NeoPXL8) an, um Ihr massives LED-Projekt zum Laufen zu bringen

## **Weitere Bilder:**

 $\pmb{\times}$ 

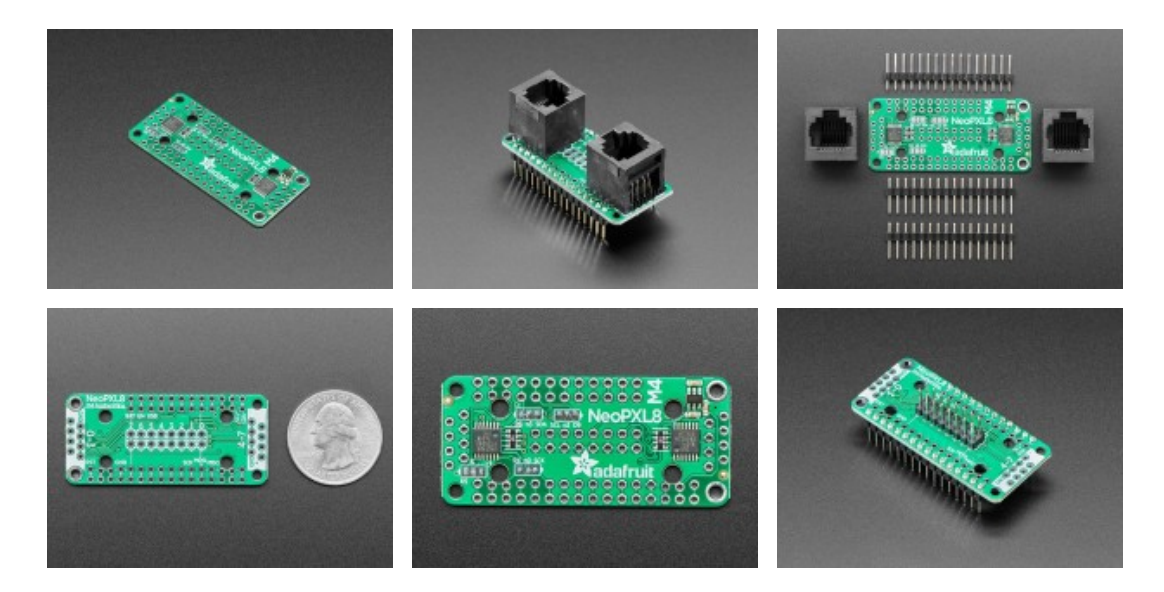